### **FILISELLM**

# **DIGITAL CAMERA**  $X-TZ$

# **Nya funktioner**

Version 4.20

Funktioner som lagts till eller ändrats i samband med firmwareuppdateringar kanske inte längre överensstämmer med beskrivningarna i dokumentationen som medföljer produkten. Besök vår webbsida för information om tillgängliga uppdateringar för olika produkter:

*http://www.fujifilm.com/support/digital\_cameras/software/fw\_table.html*

### **Innehåll**

X-T2:s firmwareversion 4.20 innebär nya och uppdaterade funktioner enligt nedan. Besök följande webbplats för tillgång till den senaste versionen av bruksanvisningen.

 *http://fujifilm-dsc.com/en-int/manual/*

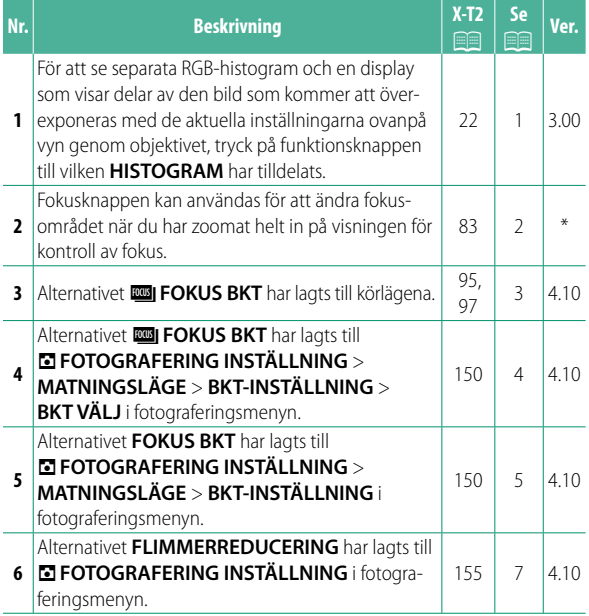

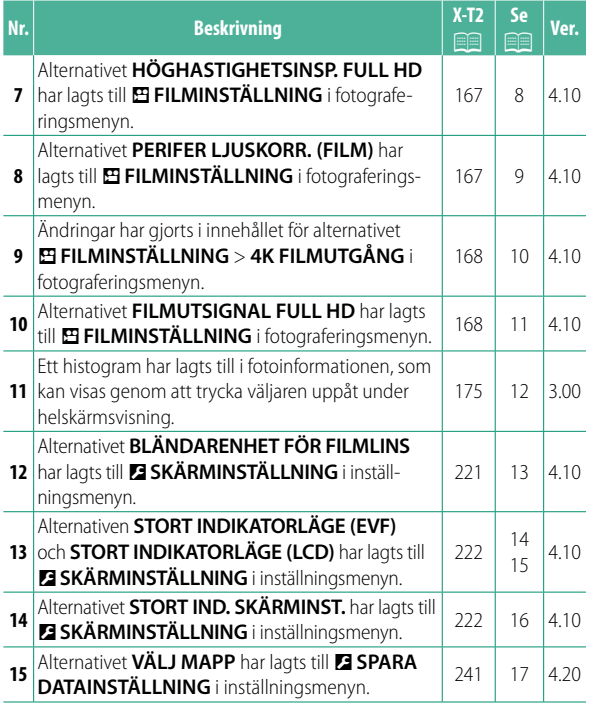

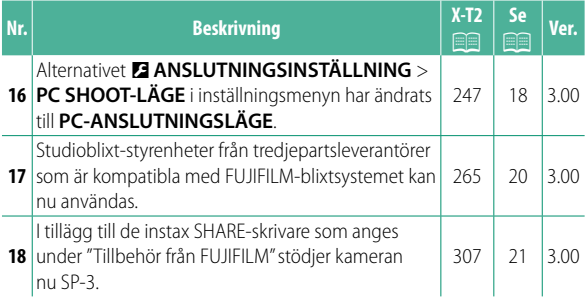

N Asteriskerna i kolumnen "Ver." anger funktioner som var tillgängliga i tidigare versioner; det är endast beskrivningarna i bruksanvisningen som har ändrats.

## **Ändringar och tillägg**

Följande ändringar och tillägg har gjorts.

#### **X-T2** (Version 2.10) Användarhandbok: **<b>P** 22 Ver. 3.00 **Anpassa standardskärmen**

#### **Histogram**

Histogram visar fördelningen av toner i bilden. Ljusstyrka visas med den vågräta axeln, antalet pixlar med den lodräta axeln.

*Antalet pixlar*

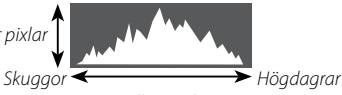

*Pixelljusstyrka*

- **Optimal exponering**: Pixlarna fördelas i en jämn kurva genom hela tonområdet.
- **Överexponerad**: Pixlarna samlas på höger sida i diagrammet.
- **Underexponerad**: Pixlarna samlas på vänster sida i diagrammet.

För att se separata RGB-histogram och en display som visar delar av den bild som kommer att överexponeras med de aktuella inställningarna ovanpå vyn genom objektivet, tryck på funktionsknappen till vilken **HISTOGRAM** har tilldelats.

- A Överexponerade områden blinkar
- (2) RGB-histogram

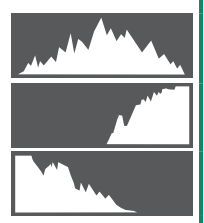

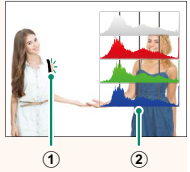

#### **X-T2 (Version 2.10) Användarhandbok: <b>P** 83 **Fokuspunktdisplayen**

#### **Kontrollera fokus**

För att zooma in på det aktuella fokusområdet för exakt fokusering, tryck på reglaget till vilket fokuszoom har tilldelats (med standardinställningarna mitt på den bakre kommandoratten). Tryck på reglaget igen för att avbryta zoomen.

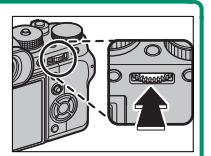

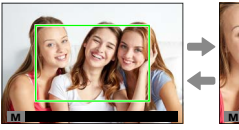

*Normal visning Fokuszoom*

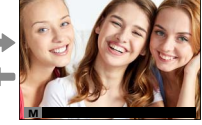

N I fokusläge **S** kan zoomen justeras genom att rotera den bakre kommandoratten när **STANDARD** eller **FOCUS PEAK HIGHLIGHT** har valts för **MR AF/MF INSTÄLLNING** > **MAN. FOKUSHJÄLP**. Val av fokusområde med hjälp av fokusspaken är tillgängligt under fokuszoom. Fokuszoom är inte tillgängligt i fokusläge **C** eller när G**AF/MF INSTÄLLNING** > **FÖR-AF** är aktiverat eller ett annat alternativ än r**ENSKILD PUNKT** har valts för **AF LÄGE**. Använd D**KNAPP-/RATTINSTÄLLNING** > **Fn/AE-L/AF-L KNAPPINST.** för att ändra funktionen för mitten av kommandoratten eller tilldela dess standardfunktion till andra kontroller.

#### **X-T2** (Version 2.10) Användarhandbok:  $\widehat{=}$  95 Ver. 4.10 **Gaffl ing**

**2** Navigera till **MATNINGSLÄGE** i menyn  $\blacksquare$  **FOTOGRAFERING INSTÄLLNING** och välj **T**h GAFFL. AUTO EXPONERING, **WIISO BKT**, **IGIGAFFLING.FILMSIMULERING, WILL'ITBALANS BKT, DRIDYNAMISK GAFFLING eller <b>EXPIFOKUS BKT**.

#### **X-T2** (Version 2.10) Användarhandbok:  $\widehat{=}$  97 Ver. 4.10 *<b>ROBI* FOKUS BKT

Varje gång avtryckaren trycks in tar kameran en serie bilder, där fokuseringen varierar för varje bild. Antalet bilder, hur mycket fokuseringen ändras med varje bild och intervallet mellan bilder kan väljas med **A**FOTOGRAFERING INSTÄLLNING > **MATNINGSLÄGE** > **BKT-INSTÄLLNING** > **FOKUS BKT**.

#### **X-T2** (Version 2.10) **Användarhandbok:**  $\Box$  **150** Ver. 4.10 **BKT-INSTÄLLNING**

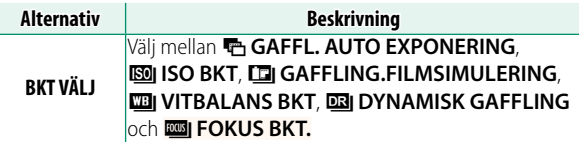

#### **X-T2** (Version 2.10) Användarhandbok: **<b>P** 150 Ver. 4.10 **FOKUS BKT**

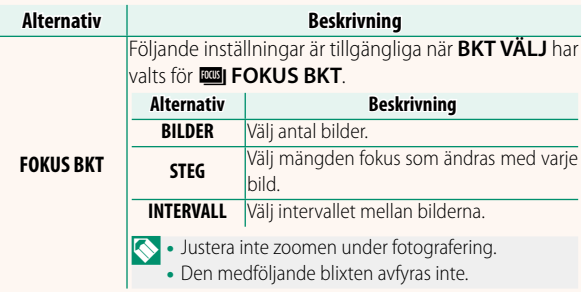

#### **Sambandet mellan fokus och BILDER/STEG**

Illustrationen visar sambandet mellan fokusering och de alternativ som valts för **BILDER** och **STEG**.

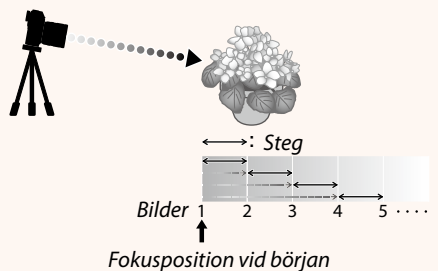

- Fokusering sker från positionen från början mot oändligt.
- Små **STEG**-värden omvandlas till små ändringar i fokuseringen medan större värden omvandlas till större ändringar.
- Oavsett vilket alternativ som väljs för **BILDER** avbryts fotograferingen när fokus når oändligt avstånd.

#### **X-T2** (Version 2.10) Användarhandbok: **<b>P** 155 Ver. 4.10 **FLIMMERREDUCERING**

Välj PÅ för att minska flimmer i bilder och på displayen vid fotografering under lysrör och andra liknande ljuskällor.

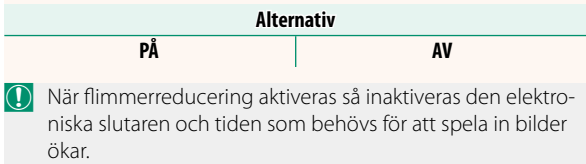

#### **X-T2** (Version 2.10) Användarhandbok: **<b>P** 167 Ver. 4.10 **HÖGHASTIGHETSINSP. FULL HD**

Spela in filmer i Full HD med hög bildfrekvens som spelas upp i slow-motion, vilket ger dig tid att visa snabbrörliga motiv eller detaljer som är för flyktiga för blotta ögat: t.ex. snabba insekter eller snabbströmmande vatten.

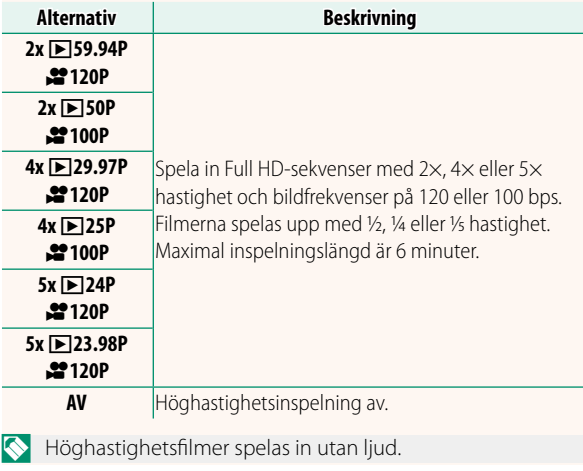

#### **X-T2** (Version 2.10) Användarhandbok: **<b>P** 167 Ver. 4.10 **PERIFER LJUSKORR. (FILM)**

Välj PÅ för att aktivera vinjetteringskor. under filminspelning.

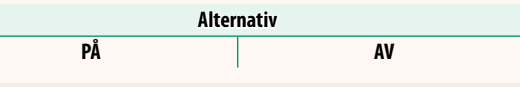

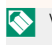

**N** Välj AV om du upptäcker strimmor i filmer inspelade med detta alternativ. Om **PÅ** är valt när ett objektiv som inte sänder data till kameran är monterad med en FUJIFILM M FATTNINGSADAPTER (säljs separat), justeras vinjetteringen i enlighet med det alternativ som valts för A**FOTOGRAFERING INSTÄLLNING** > **FATTN.AD.INST.** > **VINJETTERINGSKOR.** i fotograferingsmenyn (P 159).

#### **X-T2** (Version 2.10) Användarhandbok: **<b>P** 167 Ver. 4.10 **4K FILMUTGÅNG**

Välj destination för 4K-filmer tagna medan kameran är ansluten till en HDMI-inspelare eller annan enhet som stöder 4K.

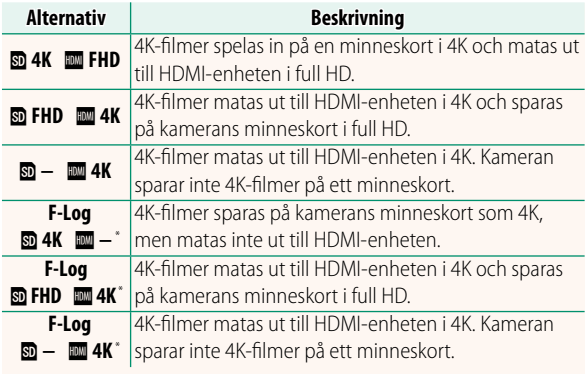

\* Filmer som spelats in med ett **F-Log**-alternativ sparas med en mild gammakurva och ett brett färgspektrum, som är lämpligt för fotografier avsedda för senare bearbetning. Det minsta känslighetsvärdet är ISO 800.

Detta alternativ är endast tillgängligt när **E har** har valts för B**FILMINSTÄLLNING** > **FILMLÄGE** i fotograferingsmenyn.

#### **X-T2 (Version 2.10) Användarhandbok: <b>•** 167 Ver. 4.10 **FILMUTSIGNAL FULL HD**

Välj mål för full HD-filmer som spelas in medan kameran är ansluten till en HDMI-enhet.

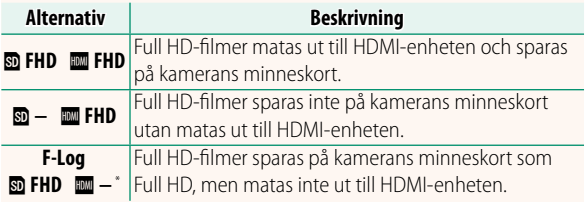

\* Filmer som spelats in med ett **F-Log**-alternativ sparas med en mild gammakurva och ett brett färgspektrum, som är lämpligt för fotografier avsedda för senare bearbetning. Det minsta känslighetsvärdet är ISO 800.

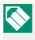

**N** Detta alternativ är endast tillgängligt när **i har** har valts för B**FILMINSTÄLLNING** > **FILMLÄGE** i fotograferingsmenyn.

#### **X-T2** (Version 2.10) Användarhandbok: **<b>P** 175 Ver. 3.00 **DISP/BACK-knappen**

#### **Visa fotoinformation**

Displayen för fotoinformation ändras varje gång väljaren trycks uppåt.

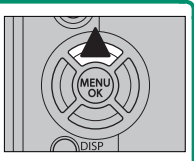

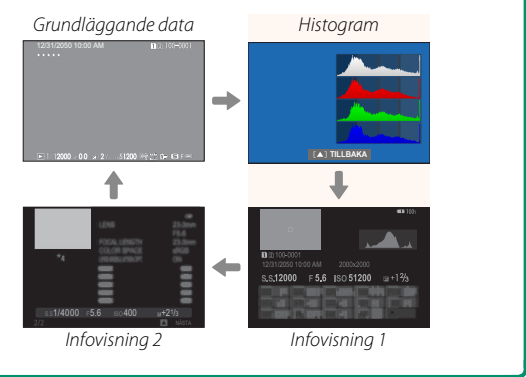

#### **X-T2** (Version 2.10) Användarhandbok: **<b>P** 221 Ver. 4.10 **BLÄNDARENHET FÖR FILMLINS**

Välj om kameran visar bländaren som ett T-nummer (används för objektiv för filmkameror) eller ett f/-nummer (används för objektiv för stillbildskameror) när ett separat sålt objektiv i FUJINON MKX-serien är anslutet. För information om att använda filmobjektiv, se dokumentationen som medföljer objektivet.

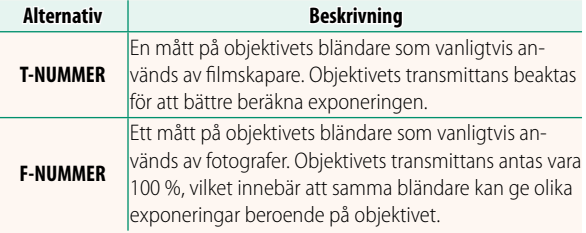

#### **X-T2** (Version 2.10) Användarhandbok: **<b>P** 222 Ver. 4.10 **STORT INDIKATORLÄGE (EVF)**

Välj **PÅ** om du vill visa stora indikatorer i den elektroniska sökaren. Du kan välja de indikatorer som ska visas med D**SKÄRMINSTÄLLNING** > **STORT IND. SKÄRMINST.**.

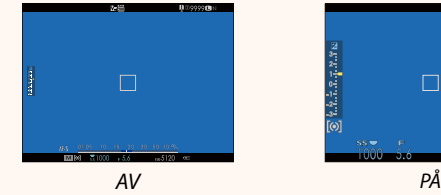

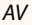

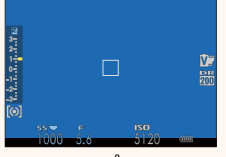

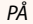

- O Vissa ikoner visas inte när **PÅ** är vald för **STORT INDIKATORLÄGE (EVF)**, inklusive:
	- Fokusindikator
	- Fokusläge
- IS-läge
- AF+MF-indikator
- Kontrollås
- Inspelningsnivå

• Avståndsindikator

Om **STORT INDIKATORLÄGE** tilldelas en funktionsknapp, kan knappen användas för att växla **STORT INDIKATORLÄGE** på (**PÅ**) och av (AV) (**P** 226, 256).

#### **X-T2** (Version 2.10) Användarhandbok: **<b>P** 222 Ver. 4.10 **STORT INDIKATORLÄGE (LCD)**

Välj **PÅ** om du vill visa stora indikatorer på LCD-skärmen. Du kan välja de indikatorer som ska visas med D**SKÄRMINSTÄLLNING** > **STORT IND. SKÄRMINST.**.

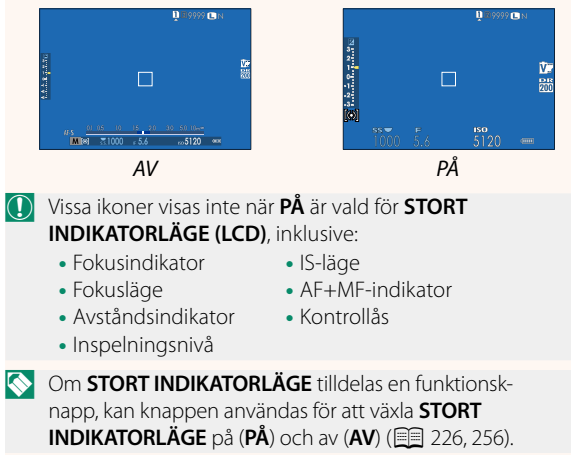

#### **X-T2** (Version 2.10) Användarhandbok: **<b>P** 222 Ver. 4.10 **STORT IND. SKÄRMINST.**

Välj de indikatorer som ska visas när **PÅ** är vald för D**SKÄRMINSTÄLLNING** > **STORT INDIKATORLÄGE (EVF)** eller **STORT INDIKATORLÄGE (LCD)**.

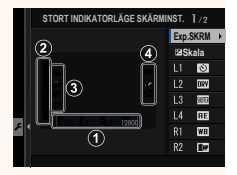

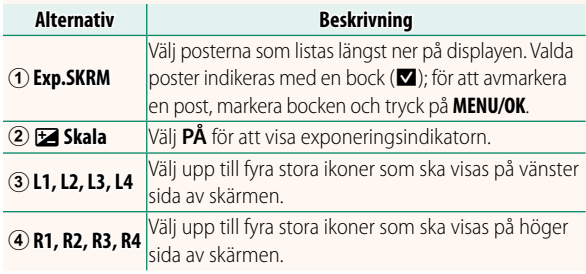

#### **X-T2** (Version 2.10) Användarhandbok: **<b>P** 241 Ver. 4.20 **VÄLJ MAPP**

Skapa mappar och välj den mapp som används för att lagra efterföljande bilder.

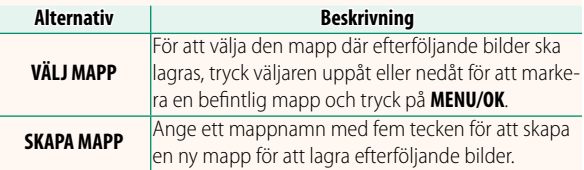

#### **X-T2** (Version 2.10) Användarhandbok: **<b>P** 247 Ver. 3.00 **PC-ANSLUTNINGSLÄGE**

#### Justera inställningarna för anslutning till en dator.

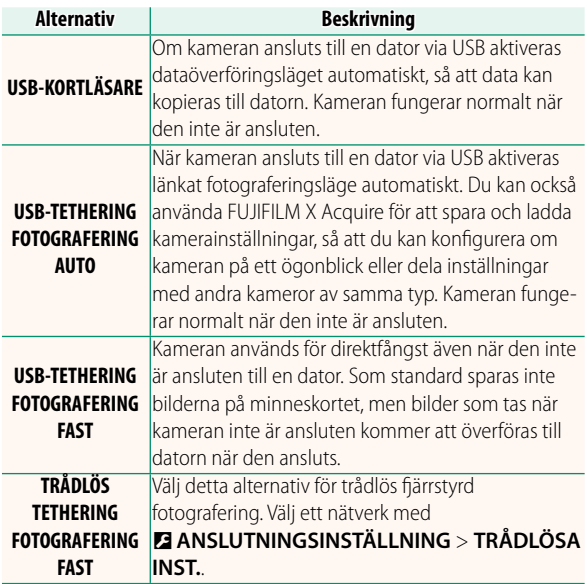

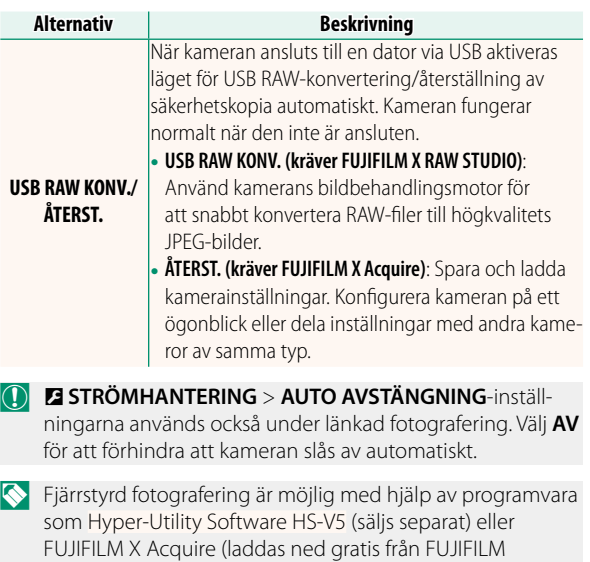

webbplats) eller när FUJIFILM Tether Shooting Plug-in PRO eller Tether Shooting Plug-in (båda säljs separat) används tillsammans med Adobe® Photoshop® Lightroom®.

#### **X-T2** (Version 2.10) Användarhandbok: **<b>P** 265 Ver. 3.00 **Blixtinställningar**

Studioblixt-styrenheter från tredjepartsleverantörer som är kompatibla med FUJIFILM-blixtsystemet kan nu användas. För mer information, se dokumentationen som medföljer din studioblixtenhet.

#### **X-T2** (Version 2.10) Användarhandbok: **<b>P** 307 Ver. 3.00 **Tillbehör från FUJIFILM**

#### **instax SHARE-skrivare**

**SP-1/SP-2/SP-3**: Anslut via trådlöst LAN för att skriva ut bilder på linstax-film.

# **FUJIFILM**

#### **FUJIFILM Corporation**

7-3, AKASAKA 9-CHOME, MINATO-KU, TOKYO 107-0052, JAPAN http://www.fujifilm.com/products/digital\_cameras/index.html

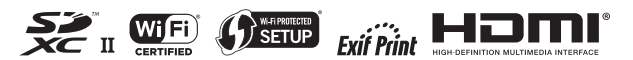